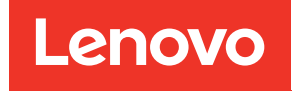

# Lenovo XClarity Integrator para Microsoft Windows Admin Center Notas de la versión

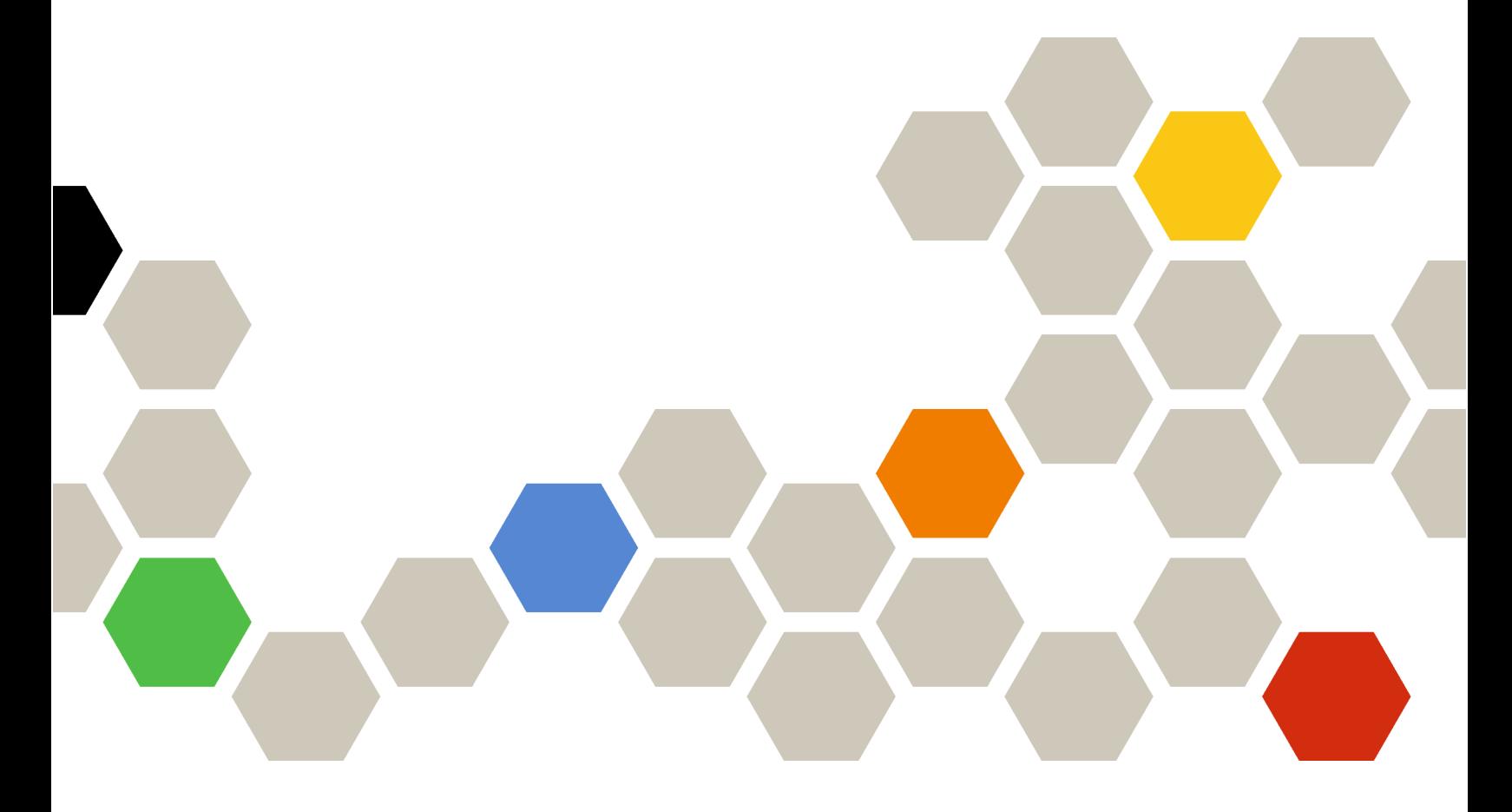

Versión 4.6

#### Nota:

Antes de usar esta información y el producto al que da soporte, lea la información contenida en Apéndice A ["Avisos" en la página 7](#page-12-0).

Vigésima edición (Enero 2024)

© Copyright Lenovo 2018, 2024. Portions © Copyright IBM Corporation 1999,2023

AVISO DE DERECHOS LIMITADOS Y RESTRINGIDOS: si los productos o software se suministran según el contrato GSA (General Services Administration, administración de servicios generales), el uso, la reproducción o la divulgación están sujetas a las restricciones establecidas en el Contrato Núm. GS-35F-05925.

# <span id="page-2-0"></span>Contenido

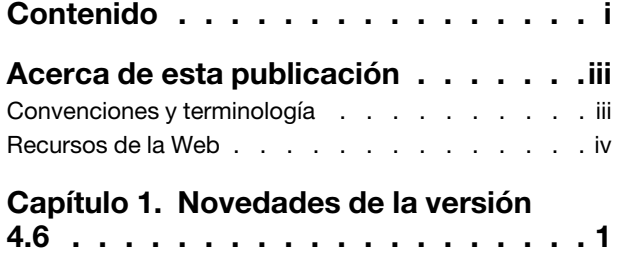

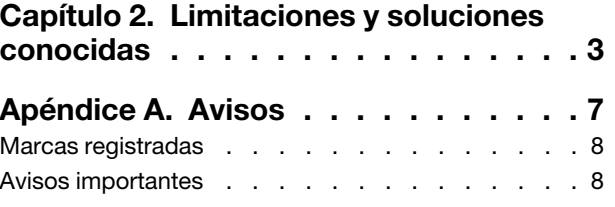

# <span id="page-4-0"></span>Acerca de esta publicación

Estas notas de la versión proporcionan la información más reciente acerca de Lenovo® XClarity Integrator para Microsoft® Windows Admin Center.

### <span id="page-4-1"></span>Convenciones y terminología

Los párrafos que comienzan con la palabra Nota en negrita son avisos que sirven para resaltar información importante dentro del documento.

Nota: Estos avisos proporcionan consejos importantes, ayuda o consejos.

La tabla siguiente describe algunos de los términos y acrónimos que se utilizan en este documento.

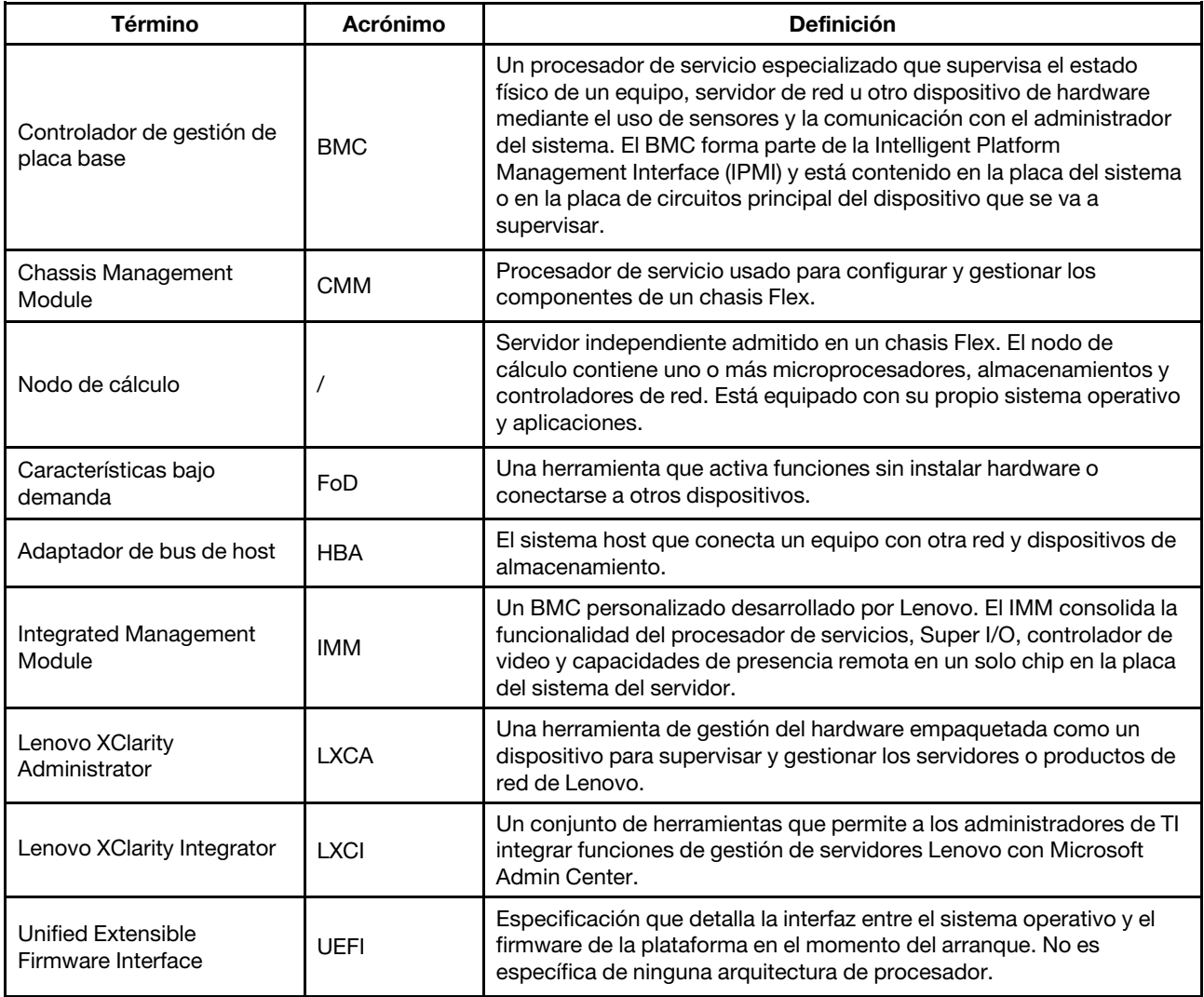

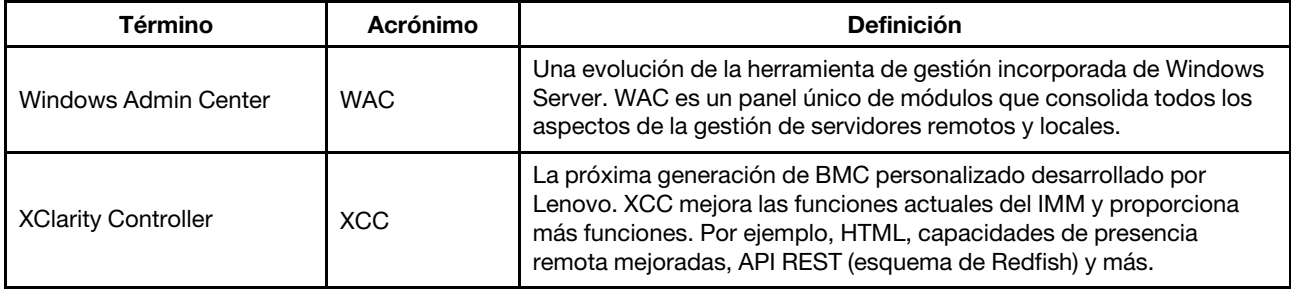

### <span id="page-5-0"></span>Recursos de la Web

En los siguientes sitios web se proporcionan recursos para entender, utilizar y resolver problemas en Lenovo XClarity Integrator, Lenovo XClarity Administrator, los servidores Flex System y los servidores System x.

#### Lenovo XClarity Integrator para Windows Admin Center

Este sitio web proporciona la información más reciente acerca de Lenovo XClarity Integrator para Microsoft Windows Admin Center:

• [Sitio web de Lenovo XClarity Integrator para Microsoft Windows Admin Center](https://support.lenovo.com/us/en/solutions/HT507549)

#### Soluciones de Gestión de sistemas con Lenovo XClarity

En este sitio web se proporciona información general acerca de las soluciones de Lenovo XClarity que se integran en el hardware de System x y Flex System para ofrecer funciones de gestión del sistema:

• [Sitio web de soluciones de gestión de sistemas con Lenovo XClarity](https://www.lenovo.com/us/en/data-center/software/management/)

#### Portal de soporte técnico de Lenovo

Este sitio web ayuda a los usuarios a obtener soporte técnico para el hardware y el software:

• [Sitio web del Portal de Soporte de Lenovo](http://www.lenovo.com/support)

#### Páginas de Lenovo ServerProven

Los siguientes sitios Web ayudan a los usuarios a obtener información sobre compatibilidad de hardware:

• [Lenovo ServerProven: compatibilidad para hardware, aplicaciones y middleware](https://serverproven.lenovo.com/thinksystem/index)

#### Sitio web de Microsoft Windows Admin Center

En este sitio web se proporciona información detallada acerca de Microsoft Windows Admin Center (WAC):

• [Sitio web de Microsoft Windows Admin Center](https://docs.microsoft.com/en-us/windows-server/manage/windows-admin-center/overview)

#### Mejor receta del nodo certificado por ThinkAgile MX

En este sitio web se proporciona la mejor receta para el nodo certificado de ThinkAgile MX:

• [Mejor receta del nodo certificado de ThinkAgile MX](https://support.lenovo.com/us/en/solutions/HT507406)

# <span id="page-6-0"></span>Capítulo 1. Novedades de la versión 4.6

Este tema proporciona información acerca de las funciones nuevas y mejoradas de Lenovo XClarity Integrator para Microsoft Windows Admin Center, v4.6.2.

#### Mejora

- Admite actualización basada en clúster (CAU) en Lenovo ThinkSystem SR650 V3 (7D75, 7D76, 7D77)
- Admite paquetes específicos para actualizar dentro de Lenovo ThinkSystem SR650 V3 (7D75, 7D76, 7D77)

#### Nuevo software compatible

- Lenovo XClarity Controller 2
- Windows Admin Center 2311
- Lenovo XClarity Essentials OneCLI 4.3.0

#### Nuevo soporte de hardware

• Lenovo ThinkEdge SE455 V3 (7DBY)

#### Compatibilidad de sistema operativo nuevo

• Azure Stack HCI 23H2

#### Se corrigieron las vulnerabilidades de seguridad

• Actualizaciones de sostenibilidad del SDK de Windows Admin Center

### <span id="page-8-0"></span>Capítulo 2. Limitaciones y soluciones conocidas

Este capítulo proporciona información acerca de las limitaciones, los problemas y las soluciones que se aplican a Lenovo XClarity Integrator, v4.6.

• En algunos escenarios, la posición del disco duro que se muestra en la vista de topología puede no ser coherente con la situación real.

El comando Get-PhysicalDisk de Windows PowerShell recupera el número de ranura del disco, lo que puede causar el error en algunos escenarios.

#### Solución alternativa: N/A

• Es posible que los usuarios no informen el problema a Lenovo si el paréntesis angular "<" o ">" se incluye en los campos del problema.

Cuando los usuarios informan un problema a Lenovo, es posible que este no se informe si los campos del problema (título, descripción, pasos de reproducción o los cambios que se produjeron) contienen el paréntesis angular "<" o ">".

Solución: Quite el paréntesis angular o reemplácelo con otros caracteres.

• La inicialización de la gestión nativa del SO falla con un error de tiempo de espera cuando la puerta de enlace de WAC 2110.2 o versiones anteriores se ejecuta en Windows 10/11.

Se trata de un problema conocido de WAC. Si la puerta de enlace de WAC se ejecuta en Windows 10/11, y la cuenta de inicio de sesión de Windows no tiene permiso para acceder al sistema de archivos del servidor Windows de destino, se muestra el error "Failed to initialize the native OS management. Timeout has occurred" (Se produjo un error al iniciar la gestión del SO nativo. Se ha producido un error de tiempo de espera). En la herramienta de desarrollo del navegador, el código de error correspondiente es 500 y la URL de solicitud es \*\*\*\*\*/features/fileTransfer/files/\*\*\*\*\*.

Solución: Instale una puerta de enlace de WAC en el servidor Windows o inicie sesión en Windows 10/11 con la cuenta que tiene permiso para acceder al sistema de archivos en el servidor Windows de destino. Este problema se solucionó en WAC 2211.

• Es posible que los usuarios no puedan cambiar a la página web correcta en la solución de Lenovo XClarity Integrator haciendo clic en el botón atrás o hacia delante del navegador.

Este problema no existe en la solución Server Manager, la solución Failover Cluster Manager solution y la solución Hyper-Converged Cluster Manager.

Solución: no haga clic en el botón atrás ni en el botón adelante del navegador. En su lugar, haga clic en el enlace de la página web de la solución Lenovo XClarity Integrator para cambiar a la página web correcta.

• Cuando utiliza Microsoft Edge, es posible que la información supere el umbral de la tabla de datos o que no esté alineada con el nombre de la columna en algunos paneles.

Al personalizar las columnas o al redimensionar el ancho de columna de la tabla de datos en algunos paneles, por ejemplo, en el panel Alerts (Alertas) de la página Lenovo Server (Servidor de Lenovo), la información puede sobrepasar el umbral de la tabla de datos o puede no estar alineada con el nombre de la columna. Este problema solo existe en Microsoft Edge.

#### Solución alternativa:

- Utilice Chrome en lugar de Microsoft Edge.
- No personalice las columnas.
- El mensaje "XX seleccionado" puede cubrir el botón de acción de la barra de acciones.

Cuando la ventana del navegador tiene un ancho especial y se selecciona un elemento de la tabla de datos en algunos paneles, por ejemplo, en el panel **Service Data** (Datos de servicio) de la página Lenovo Server (Servidor de Lenovo), el mensaje "1 seleccionado" puede cubrir la página Export Logs (Exportar registros) en la barra de acciones.

Solución: cambie el tamaño de la ventana del navegador hasta que se muestre el botón de acción.

• El número de elementos seleccionados no es correcto o no se puede mostrar en la página Todas las conexiones de Lenovo XClarity Integrator.

En la página All Connections (Todas las conexiones) de Lenovo XClarity Integrator, cuando los usuarios hacen clic en el espacio en blanco de una fila de la tabla de datos para seleccionar un servidor o un Lenovo XClarity Administrator, el número de elementos seleccionados "XX seleccionados" puede ser incorrecto o no se muestra en la barra de acciones. En realidad, los elementos están seleccionados.

Solución: ignore este problema, haga clic en el icono Borrar selección  $\times$  y seleccione estos elementos pulsando sus recuadros de selección en lugar del espacio en blanco.

• Es posible que los usuarios no puedan ingresar a la página Panel de clústeres, con un mensaje que indica que el nodo de destino está desconectado, mientras que el nodo en realidad está en línea.

El problema se produce cuando los usuarios que han gestionado sus nodos de clúster mediante el uso de un Lenovo XClarity Administrator A intentan usar otro Lenovo XClarity Administrator B para gestionar algunos de sus nodos sin finalizar la gestión de nodos de A. En este caso, ambos Lenovo XClarity Administrators se encuentran en el estado conectado en Lenovo XClarity Integrator. Este problema puede existir en las soluciones Failover Cluster Manager y Hyper-Converged Cluster Manager.

Solución: en la solución Lenovo XClarity Integrator, haga clic en el botón Remove (Quitar) de la barra de acciones para finalizar la gestión de nodos de Lenovo XClarity Administrator A.

• Los usuarios pueden no obtener datos al conectarse a varios Lenovo XClarity Administrators en diferentes versiones.

Cuando los usuarios se conectan a varios Lenovo XClarity Administrators en diferentes versiones, es posible que algunas de las conexiones se pierdan ocasionalmente. En consecuencia, las operaciones de los usuarios producirán un error, especialmente aquellos que requieren volver a cargar los datos en los servidores correspondientes.

Solución: en la página principal de la extensión de solución Lenovo XClarity Integrator, vuelva a conectarse con cualquier Lenovo XClarity Administrator desconectado.

• Es posible que los usuarios no puedan ingresar la página de selección del método de actualización después de seleccionar el método de gestión de Lenovo XClarity Administrator en la herramienta CAU en Cluster Manager.

Después de iniciar sesión en la página de actualizaciones de hardware de Lenovo utilizando la herramienta CAU, los usuarios tienen que seleccionar un método de gestión. Si Lenovo XClarity Administrator se selecciona con un LXCA añadido o conectado correctamente, es posible que la página de selección del método de gestión persista y que la herramienta CAU no continúe con el asistente de actualización del sistema esperado.

En este caso, asegúrese de que todos los nodos de clúster estén gestionados por el mismo LXCA y que el usuario de LXCA tenga los privilegios de actualización del sistema requeridos.

Solución: en la herramienta CAU, haga clic en Back (Atrás) y, a continuación, vuelva a entrar en la página "Hardware updates (Actualizaciones de hardware)".

• Es posible que los usuarios no puedan enviar actualizaciones de hardware si se selecciona "Especificar una carpeta de recurso compartido predefinida" para almacenar las actualizaciones en la herramienta CAU en Cluster Manager.

En la herramienta CAU en Cluster Manager, si los usuarios seleccionan Specify a predefined share folder (Especifique una carpeta de recurso compartido predefinida) y Use another Windows account (Use otra cuenta de Windows) en la página de almacenamiento de actualizaciones y luego continúan enviando las actualizaciones de hardware seleccionadas, es posible que aparezca el siguiente mensaje de error:

"No se permiten múltiples conexiones con un servidor o un recurso compartido por el mismo usuario, utilizando más de un nombre de usuario. Desconecte todas las conexiones anteriores al servidor o al recurso compartido e inténtelo de nuevo. "

#### Solución (una de las siguientes maneras):

- Utilice la dirección IP del servidor remoto al intentar conectarse al recurso compartido de red.
- Cree un alias del Sistema de nombres de dominio (DNS) diferente para el servidor remoto y, a continuación, utilice este alias para conectarse al recurso compartido de red.

Después de utilizar cualquiera de los métodos, los usuarios pueden conectarse al recurso compartido de compartido con credenciales de usuario diferentes. En esta situación, el equipo se comporta como si se conectara a un servidor diferente. Luego, los usuarios pueden volver a enviar las actualizaciones de hardware seleccionadas.

Para obtener más información, visite [https://docs.microsoft.com/en-US/troubleshoot/windows-server/](https://docs.microsoft.com/en-US/troubleshoot/windows-server/networking/cannot-connect-to-network-share)  [networking/cannot-connect-to-network-share](https://docs.microsoft.com/en-US/troubleshoot/windows-server/networking/cannot-connect-to-network-share).

• Es posible que los usuarios no puedan enviar actualizaciones de hardware si se selecciona "Crear una carpeta de recurso compartido automáticamente" para almacenar las actualizaciones en la herramienta CAU en Cluster Manager.

En la herramienta CAU en Cluster Manager, si los usuarios seleccionan Create a share folder automatically (Crear automáticamente una carpeta de recurso compartido) en la página de almacenamiento de actualizaciones y, a continuación, continúan enviando las actualizaciones de hardware seleccionadas, pueden producirse cualquiera de las siguientes situaciones:

– No se pudo ejecutar el script de PowerShell. La conexión con el host local del servidor remoto falló con el siguiente mensaje de error: "WinRM no puede completar la operación".

En este caso, verifique que el nombre del equipo especificado sea válido, que se pueda acceder al equipo a través de la red y que se habilite una excepción de firewall para el servicio WinRM y permita el acceso desde este equipo. De forma predeterminada, la excepción del firewall WinRM para los perfiles públicos limita el acceso a los equipos remotos dentro de la misma subred local. Para obtener más información, consulte [Acerca de la solución de problemas remota](https://docs.microsoft.com/en-us/powershell/module/microsoft.powershell.core/about/about_remote_troubleshooting).

– Iniciar un comando en el servidor remoto produjo un error con el siguiente mensaje de error: "Se ha denegado el acceso".

Para obtener más información, consulte [Acerca de la solución de problemas remota](https://docs.microsoft.com/en-us/powershell/module/microsoft.powershell.core/about/about_remote_troubleshooting).

#### Solución alternativa:

En el servidor de la puerta de enlace, inicie PowerShell con la opción Run as administrator (Ejecutar como administrador) y ejecute el comando Enable-PSRemoting. Luego, los usuarios pueden volver a enviar las actualizaciones de hardware seleccionadas.

# <span id="page-12-0"></span>Apéndice A. Avisos

Puede que Lenovo no comercialice en todos los países los productos, servicios o características a los que se hace referencia en este documento. Póngase en contacto con su representante local de Lenovo para obtener información acerca de los productos y servicios disponibles actualmente en su zona.

Las referencias a productos, programas o servicios de Lenovo no pretenden afirmar ni implicar que solo puedan utilizarse esos productos, programas o servicios de Lenovo. En su lugar, puede utilizarse cualquier producto, programa o servicio funcionalmente equivalente que no infrinja ninguno de los derechos de propiedad intelectual de Lenovo. Sin embargo, es responsabilidad del usuario evaluar y verificar el funcionamiento de cualquier otro producto, programa o servicio.

Lenovo puede tener patentes o solicitudes de patentes pendientes que aborden temas descritos en este documento. La posesión de documento no constituye una oferta y no le otorga ninguna licencia sobre ninguna patente o solicitud de patente. Puede enviar sus consultas, por escrito, a:

*Lenovo (United States), Inc. 8001 Development Drive Morrisville, NC 27560 U.S.A. Attention: Lenovo Director of Licensing*

LENOVO PROPORCIONA ESTA PUBLICACIÓN "TAL CUAL" SIN GARANTÍA DE NINGUNA CLASE, NI EXPLÍCITA NI IMPLÍCITA, INCLUIDAS, PERO SIN LIMITARSE A, LAS GARANTÍAS IMPLÍCITAS DE NO VULNERACIÓN DE DERECHOS, COMERCIABILIDAD O IDONEIDAD PARA UNA FINALIDAD DETERMINADA. Algunas legislaciones no contemplan la exclusión de garantías, ni implícitas ni explícitas, por lo que puede haber usuarios a los que no afecte dicha norma.

Esta información podría incluir inexactitudes técnicas o errores tipográficos. La información aquí contenida está sometida a modificaciones periódicas, las cuales se incorporarán en nuevas ediciones de la publicación. Lenovo se reserva el derecho a realizar, si lo considera oportuno, cualquier modificación o mejora en los productos o programas que se describen en esta publicación.

Los productos descritos en este documento no están previstos para su utilización en implantes ni otras aplicaciones de reanimación en las que el funcionamiento incorrecto podría provocar lesiones o la muerte a personas. La información contenida en este documento no cambia ni afecta a las especificaciones o garantías del producto de Lenovo. Ninguna parte de este documento deberá regir como licencia explícita o implícita o indemnización bajo los derechos de propiedad intelectual de Lenovo o de terceros. Toda la información contenida en este documento se ha obtenido en entornos específicos y se presenta a título ilustrativo. Los resultados obtenidos en otros entornos operativos pueden variar.

Lenovo puede utilizar o distribuir la información que le suministre el cliente de la forma que crea oportuna, sin incurrir con ello en ninguna obligación con el cliente.

Las referencias realizadas en esta publicación a sitios web que no son de Lenovo se proporcionan únicamente en aras de la comodidad del usuario y de ningún modo pretenden constituir un respaldo de los mismos. La información de esos sitios web no forma parte de la información para este producto de Lenovo, por lo que la utilización de dichos sitios web es responsabilidad del usuario.

Los datos de rendimiento incluidos en este documento se han obtenido en un entorno controlado. Así pues, los resultados obtenidos en otros entornos operativos pueden variar de forma significativa. Es posible que algunas mediciones se hayan realizado en sistemas en desarrollo, por lo que no existen garantías de que estas sean las mismas en los sistemas de disponibilidad general. Además, es posible que la estimación de

algunas mediciones se haya realizado mediante extrapolación. Los resultados reales pueden variar. Los usuarios de la presente publicación deben verificar los datos pertinentes en su entorno de trabajo específico.

### <span id="page-13-0"></span>Marcas registradas

Lenovo, el logotipo de Lenovo, Flex System, System x y NeXtScale System son marcas registradas de Lenovo en Estados Unidos o en otros países.

Intel e Intel Xeon son marcas registradas de Intel Corporation en Estados Unidos o en otros países.

Storage Spaces Direct, Internet Explorer, Microsoft y Windows son marcas registradas del grupo de empresas Microsoft.

Linux es una marca registrada de Linus Torvalds.

Otros nombres de empresas, productos o servicios pueden ser marcas registradas o marcas de servicio de otras compañías.

### <span id="page-13-1"></span>Avisos importantes

La velocidad del procesador indica la velocidad del reloj interno del microprocesador; también hay otros factores que afectan al rendimiento de la aplicación.

Cuando se hace referencia al almacenamiento del procesador, al almacenamiento real y virtual o al volumen del canal, KB representa 1.024 bytes, MB representa 1.048.576 bytes y GB representa 1.073.741.824 bytes.

Cuando se hace referencia a la capacidad de la unidad de disco duro o al volumen de comunicaciones, MB representa 1 000 000 bytes y GB representa 1 000 000 000 bytes. La capacidad total a la que puede acceder el usuario puede variar en función de los entornos operativos.

Lenovo no ofrece declaraciones ni garantía de ningún tipo respecto a productos que no sean de Lenovo. El soporte (si existe) para productos que no sean de Lenovo lo proporcionan terceros y no Lenovo.

Es posible que parte del software difiera de su versión minorista (si está disponible) y que no incluya manuales de usuario o todas las funciones del programa.

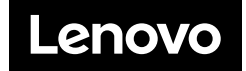